# Esame di "FONDAMENTI DI AUTOMATICA" (9 CFU)

### Prova MATLAB (1) – 7 giugno 2022 – Testo A

**Istruzioni per lo svolgimento**: lo studente deve consegnare al termine della prova una cartella nominata Cognome\_Nome, contenente:

1. Un Matlab script file (i.e. file di testo con estensione .m) riportante i comandi eseguiti e la risposta alle eventuali richieste teoriche sotto forma di commento (i.e. riga di testo preceduta dal simbolo %)

NOTA: per copiare i comandi dalla Command History, visualizzarla tramite menu "Layout  $\rightarrow$  Command History  $\rightarrow$  Docked", selezionare in tale finestra le righe di interesse tramite Ctrl+mouse left-click e dal menu visualizzato tramite mouse right-click selezionare "create script"

2. Le figure rilevanti per la dimostrazione dei risultati ottenuti in formato JPEG o PNG avendo cura di salvare i file delle figure quando queste mostrano le caratteristiche di interesse per la verifica del progetto (i.e. Settling Time, Stability Margins, ecc.). **NOTA:** per salvare una figura Matlab in formato PNG o JPG, usare il menu "File  $\rightarrow$  Save

as" dalla finestra della figura di interesse, assegnarle un nome e selezionare l'estensione \*.PNG o \*.JPG nel menu a tendina "salva come", avendo cura che le figure siano salvate quando queste mostrano le caratteristiche di interesse per la verifica del progetto

#### INTRODUZIONE

Si consideri il cilindro oleodinamico mostrato nella seguente figura:

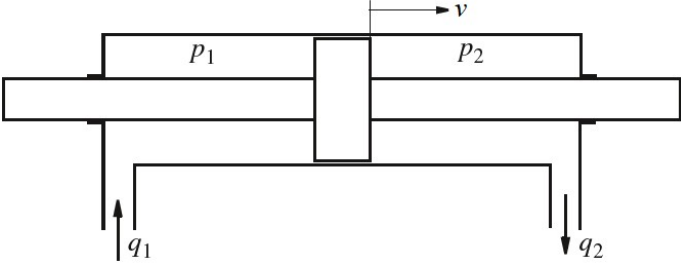

il cui modello matematico (semplificato) è stato oggetto dei primi esercizi della prova scritta odierna (Testo B). Il modello esteso, del tipo

$$
\dot{x}(t) = Ax(t) + Bu(t); \ y(t) = Cx(t) + Du(t)
$$

è inizializzato dallo script initAutomaticaTestoA.m fornito dal docente.

### ESERCIZIO 1.

- a) Dato il modello ottenuto nell'introduzione, si ricavi la funzione di trasferimento G(s) del sistema in esame.
- b) Si determinino i poli della funzione di trasferimento e si verifichi se coincidono con gli autovalori di A. Descrivere il motivo di eventuali discrepanze tramite righe di commento (i.e. precedute dal simbolo %) sul file .m

# ESERCIZIO 2

Si consideri il sistema in retroazione unitaria rappresentato in figura:

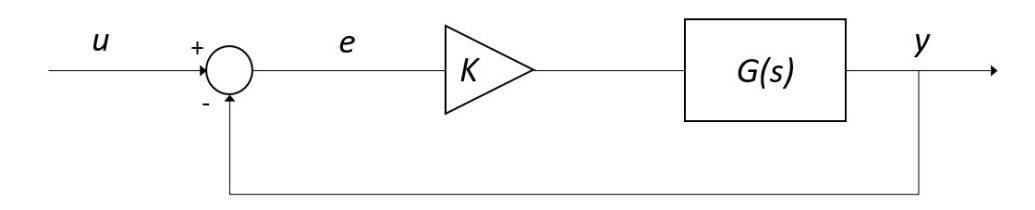

Con G(s) ricavata al punto a) dell'Esercizio 1.

- a) Si verifichi se il sistema ad anello chiuso, con guadagno  $K = 1$ , risulti o meno stabile tramite l'analisi della risposta  $y(t)$  al gradino unitario.
- b) Si determini, se esiste, il valore del guadagno  $K_{lim}$  per il quale il sistema risulta semplicemente stabile, utilizzando il grafico del luogo delle radici della funzione G(s).
- c) Si ponga  $K_1 = 0.8 K_{lim}$ , si visualizzi l'andamento della risposta al gradino  $y(t)$  del sistema chiuso in retroazione con tale guadagno e si determini il tempo d'assestamento al 5%.
- d) Si determini il valore a regime della risposta al gradino  $y(t)$  e si motivi il risultato tramite righe di commento (i.e. precedute dal simbolo %) sul file .m

## ESERCIZIO 3

Si consideri il sistema rappresentato in figura

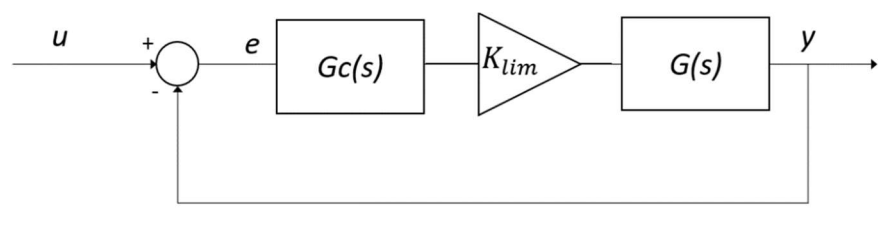

Con  $G_c(s) = \frac{1 + \tau_1 s}{1 + \tau_2 s}$  $\frac{1+\tau_1 s}{1+\tau_2 s} = \frac{1+\tau s}{1+\alpha \tau s}$  $\frac{1+\tau s}{1+\alpha\tau s}$  rete <u>anticipatrice</u>  $(\tau_2 < \tau_1$  o  $\alpha < 1)$ ,  $G(s)$  ricavata dall'Esercizio 1 e  $K_{lim}$  ricavato al punto b) dell'Esercizio 2.

Si progetti la rete anticipatrice che garantisca un margine di fase  $M_f = 30^\circ$  utilizzando la procedura empirica riportata nella dispensa FdA-3.1-RetiCorrettrici oppure il metodo delle formule di inversione (v. Appendice).

Per il metodo con le formule di inversione si possono sfruttare i grafici ottenuti con la funzione leadNetDesignBode.m fornita dal docente, che evidenzia l'intervallo di pulsazioni che costituiscono la regione di realizzabilità della rete anticipatrice.

Per dimostrare il completamento del progetto:

- a) Si determinino i coefficienti  $\tau_1 \neq \tau_2$  (o  $\tau \neq \alpha$ ) della rete anticipatrice e si verifichi che valga  $\tau_2 < \tau_1$  (o  $\alpha < 1$ )
- b) Si visualizzino in un'unica figura i diagrammi di Bode del sistema non compensato e del sistema compensato, evidenziando i relativi margini di fase;
- c) Si verifichi la risposta al gradino del sistema compensato e chiuso in retroazione e se ne determini il tempo d'assestamento al 5%.

#### APPENDICE (formule d'inversione)

$$
\tau_1 = \frac{M^* - \cos \varphi^*}{\omega^* \sin \varphi^*} \qquad \varphi^* = -180^\circ + M_F - \arg[G(j\omega^*)]
$$

$$
\tau_2 = \frac{\cos \varphi^* - \frac{1}{M^*}}{\omega^* \sin \varphi^*} \qquad \qquad M^* = 1 / |G(j\omega^*)|
$$

NOTA BENE: si ricordi che in MATLAB le funzioni trigonometriche da utilizzare con argomento espresso in gradi sono sind()/cosd().

#### SOLUZIONE (traccia):

Contenuto di initAutomaticaTestoA

```
% Inizializzazione parametri 
C1=0.5;Cf=1:
M=3;V=2:
Ac=0.6;beta=50;% Inizializzazione matrici 
A = [ 0 1 0 0; ]0 -Cf/M Ac/M -AC/M;
     0 -Ac*beta/V -Cl*beta/V Cl*beta/V; 
     0 Ac*beta/V -Cl*beta/V -Cl*beta/V] 
B=[0;0;beta/V;-beta/V]C=[1 0 0 0] 
D=0Svolgimento:
sys=ss(A,B,C,D)G=tf(sys)
```
 $G =$ 

 10 s + 125 ------------------------------------  $s^{4}$  + 25.33  $s^{3}$  + 326.8  $s^{2}$  + 179.2 s

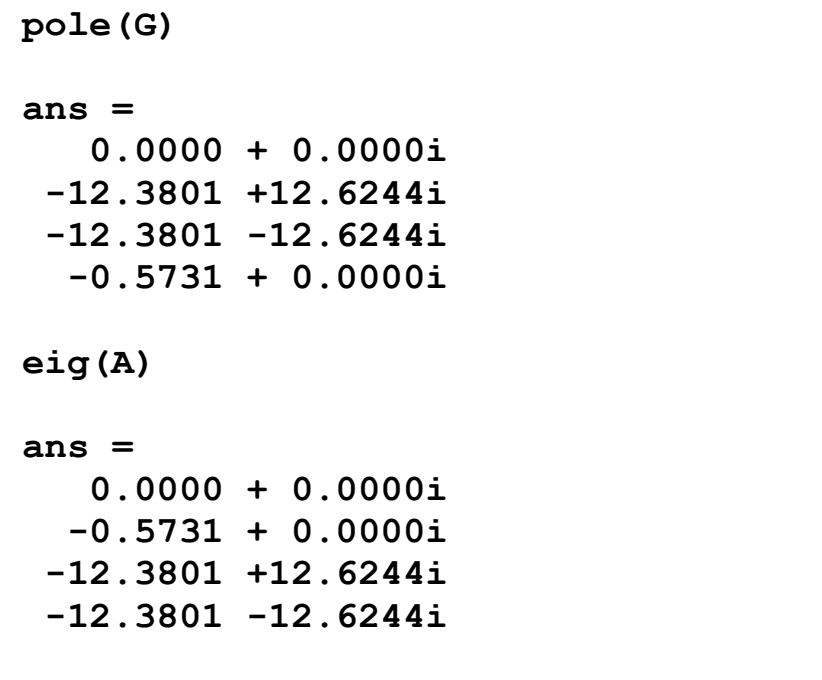

% Poli e autovalori coincidono (sistema completamente controllabile e osservabile)

Gcl=feedback(G,1)

step(Gcl)

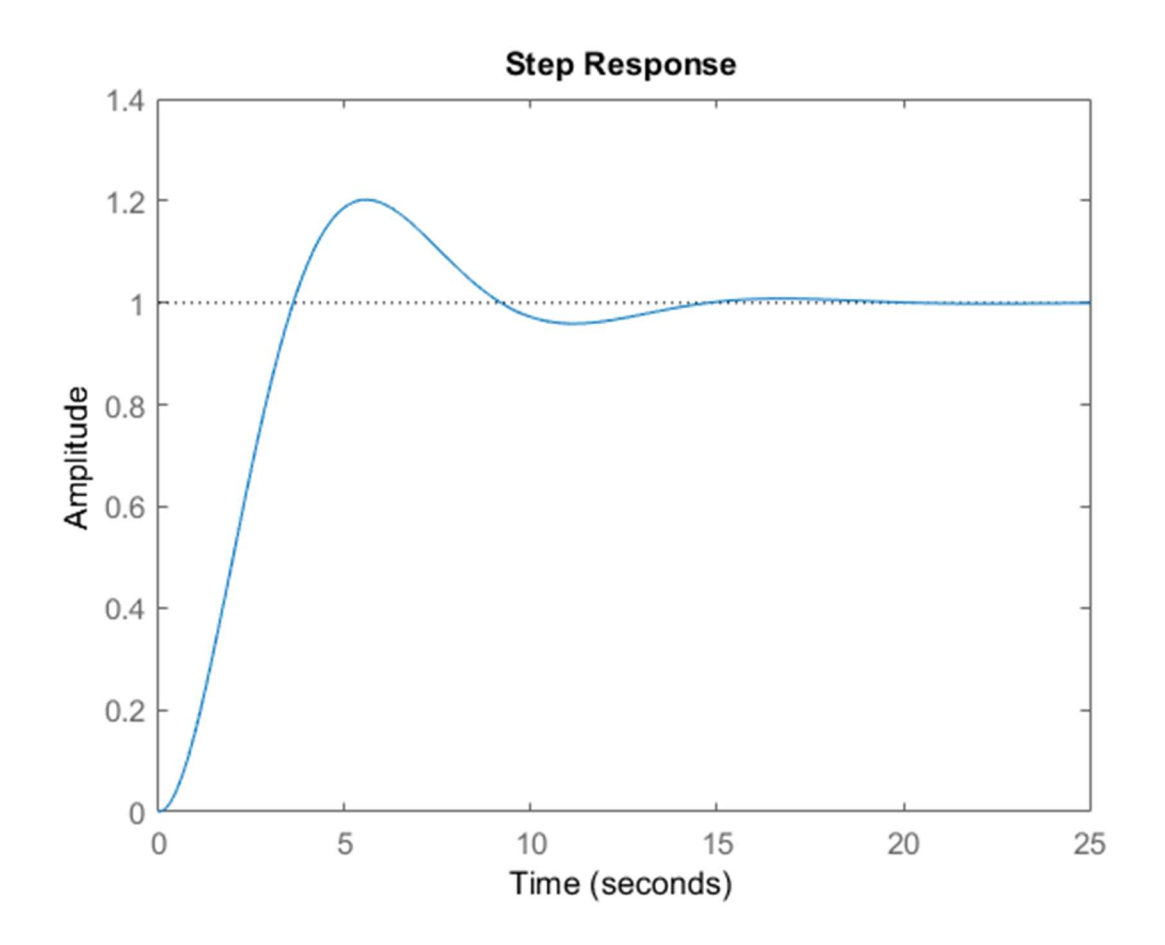

## rlocus(G)

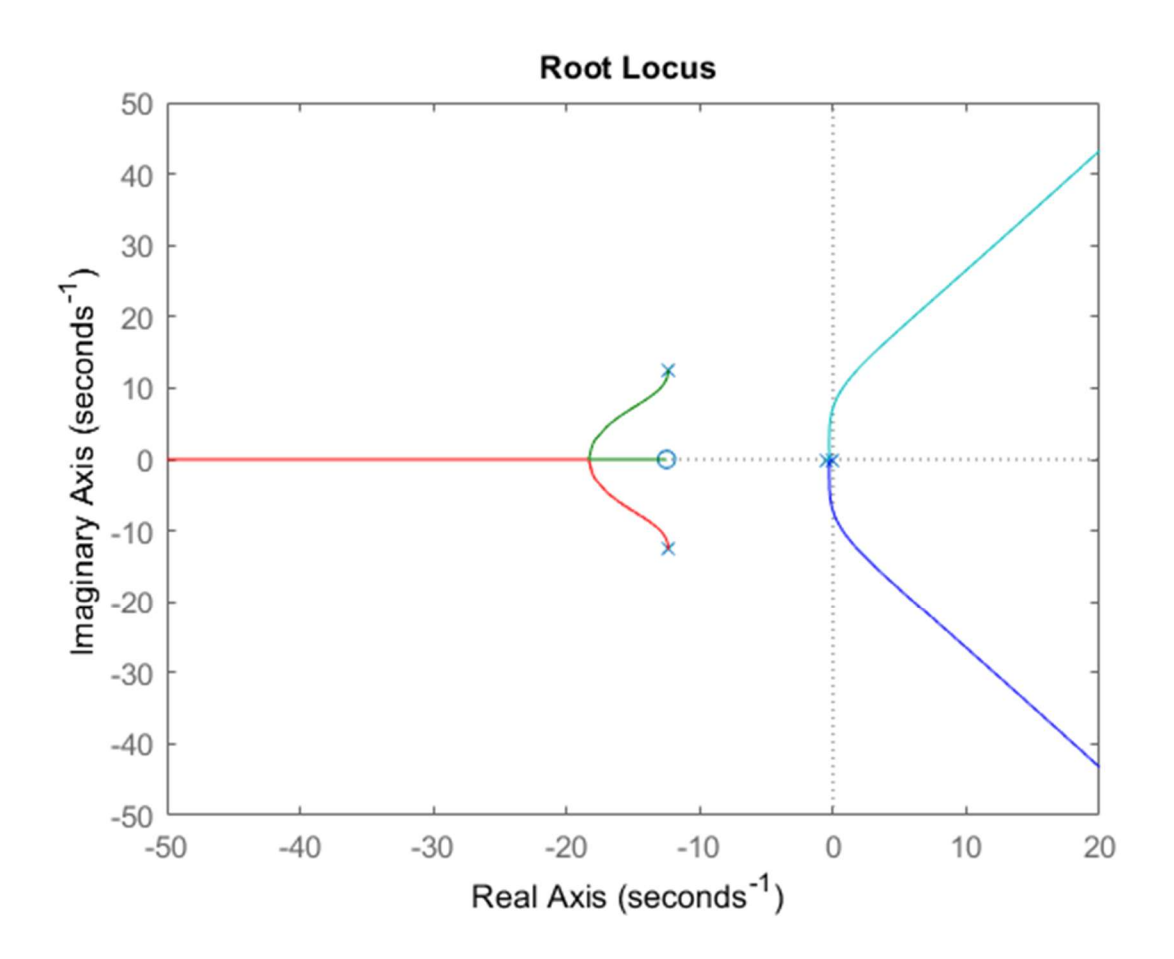

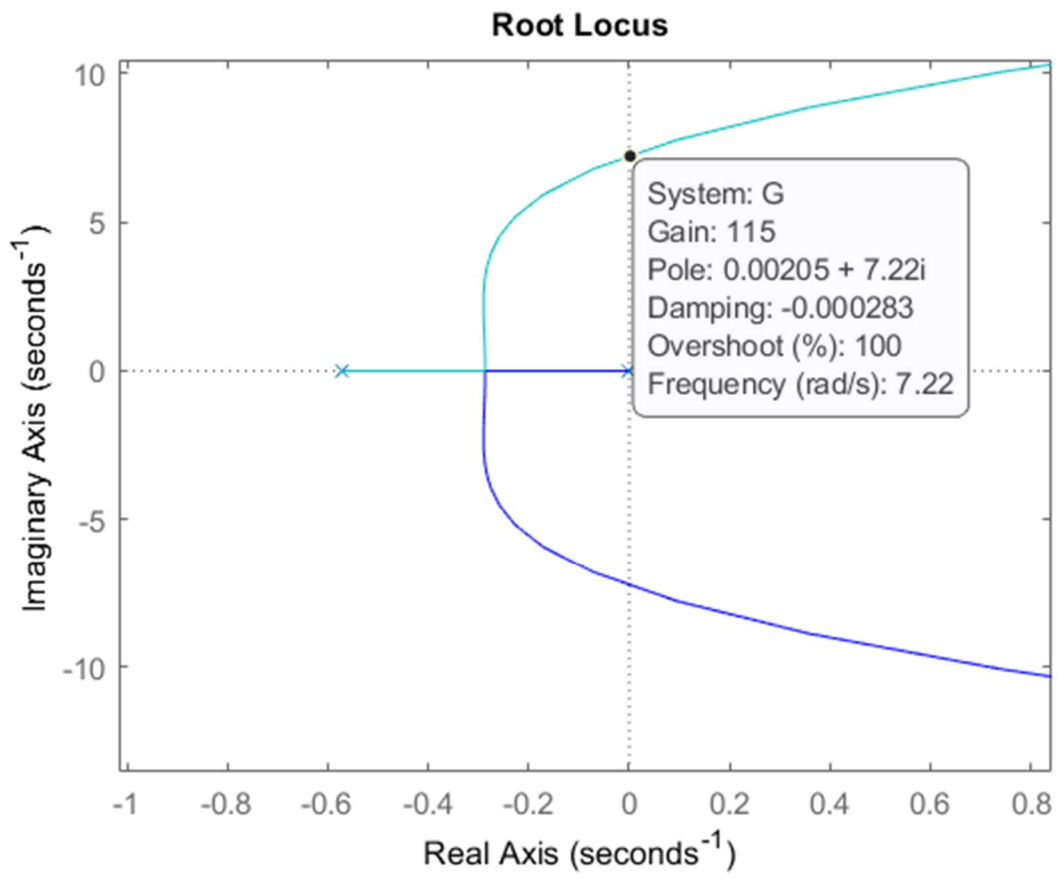

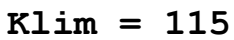

Gcl=feedback(0.8\*Klim\*G,1)

step(Gcl)

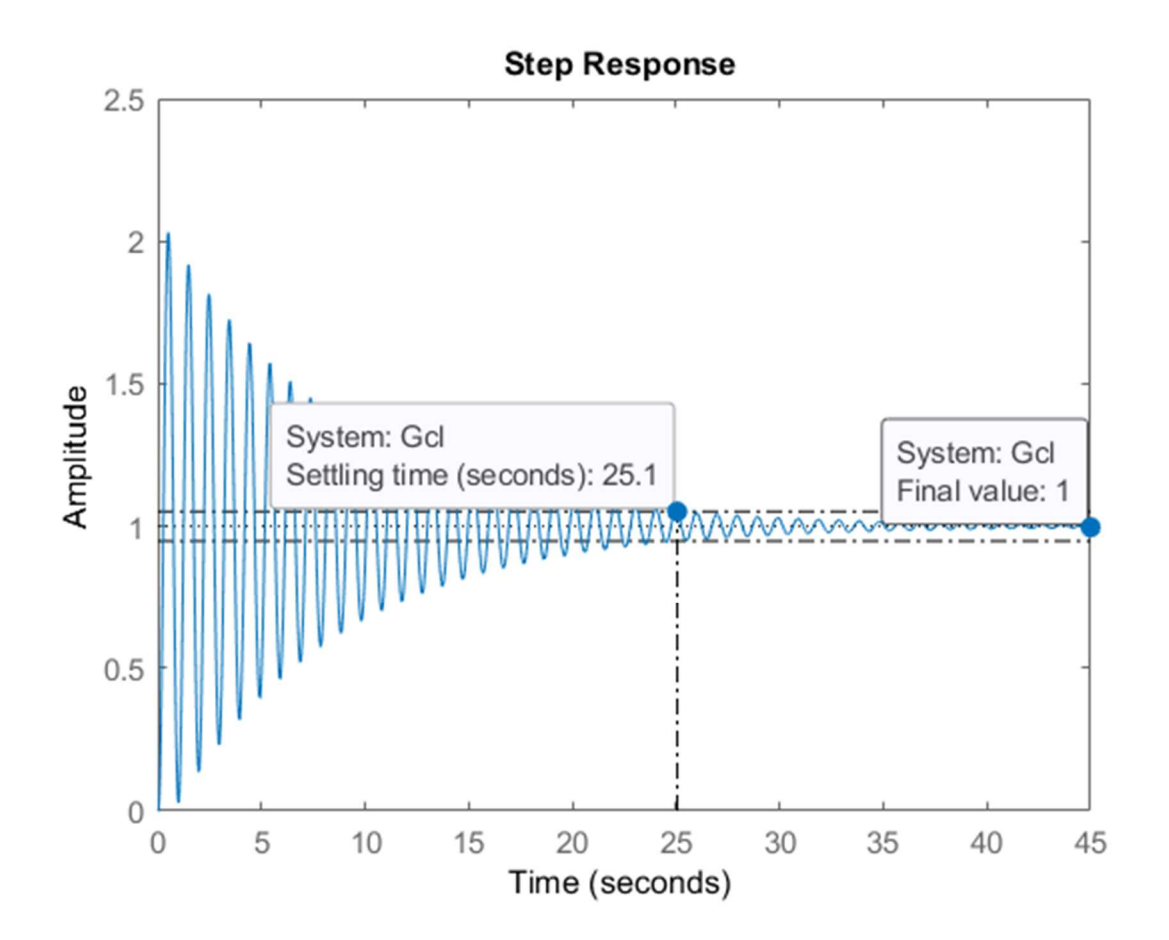

% Valore a regime = 1 (errore nullo in risposta al gradino unitario), perché il sistema è di tipo 1, cioè ha un polo nell'origine)

leadNetDesignBode(Klim\*G,30)

% Dal diagramma di Bode arricchito:

 $M=1/db2mag(-17.3)$ 

phi=-180+30-(-221)

omega=20

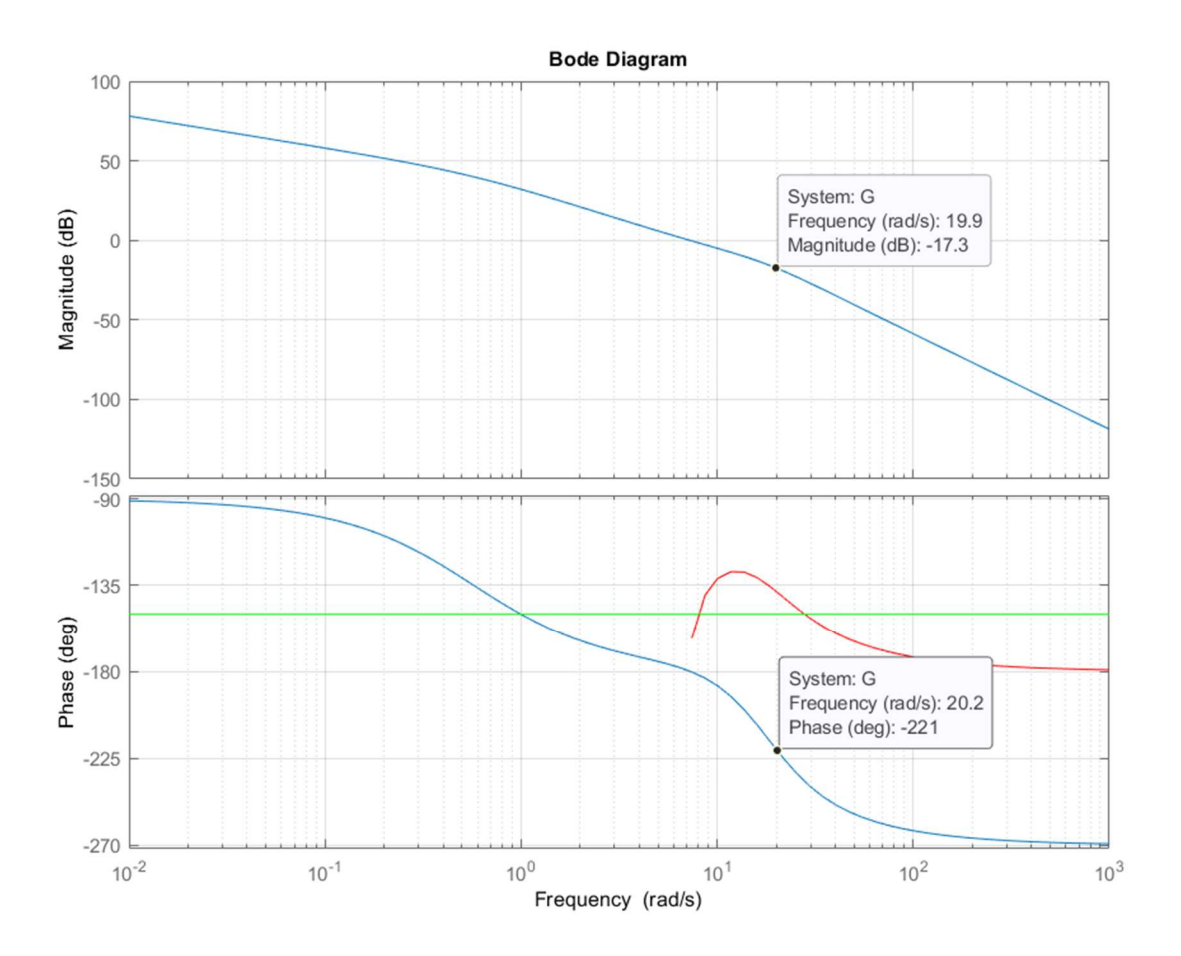

tau1=(M-cosd(phi))/(omega\*sind(phi))

tau2=(cosd(phi)-1/M)/(omega\*sind(phi))

 $s=tf('s')$ 

Gc=(1+tau1\*s)/(1+tau2\*s)

hold on

bode(Gc\*Klim\*G)

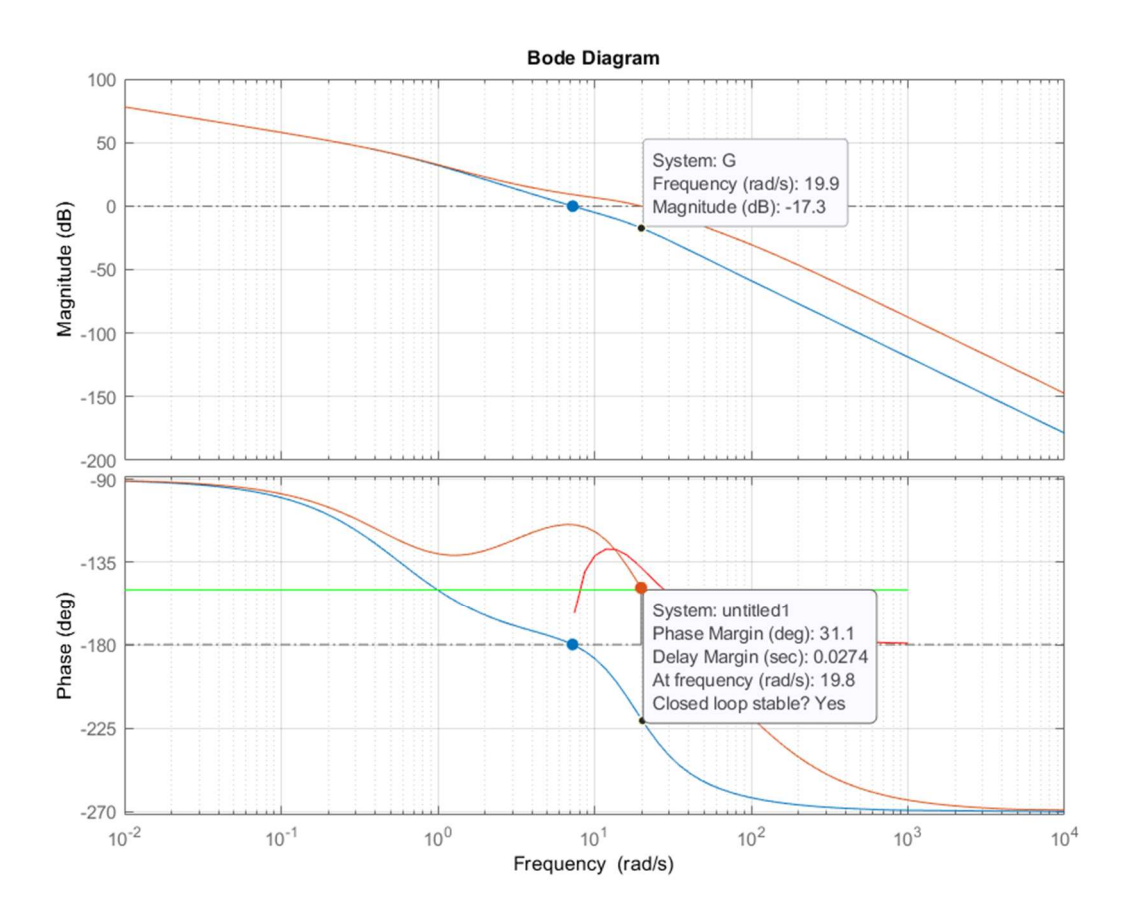

Gcl1=feedback(Gc\*Klim\*G,1)

#### figure step(Gcl1)

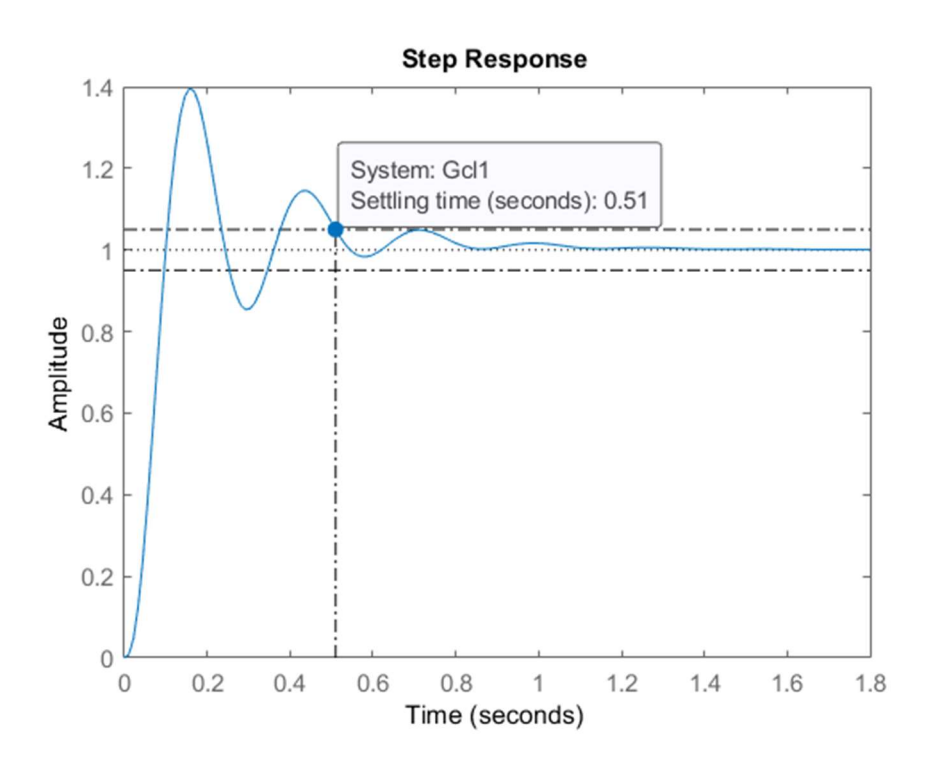